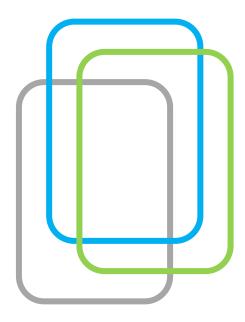

How to effectively learn with

# **Innovative Problem Solving**

Tutorial for Students

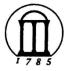

The University of Georgia

The Department of Educational Psychology & Instructional Technology

The Department of Biological & Agricultural Engineering

## Welcome to the Innovative Problem Solving Site

Hello! This tutorial will help students manage the Case-Based e-Learning Group's Food & Sustainability case.

The project was created through the collaborative efforts of University of Georgia's Department of Educational Psychology and Instructional Technology and the Department of Biological and Agricultural Engineering.

The goals of the project are to provide undergraduate engineering students with an online option for participating in community design projects. The website also provides students with an opportunity to learn problem solving skills and develop multiple perspectives through an exploration of ill-defined issues with input from consultants and community members.

This tutorial is made up of two parts:

- 1. How to use this site
- 2. How to study the case

"How to use this site" shows general guidelines for using this site and "How to study the case" presents specific guidelines for learning the case.

## **HOW TO USE THIS SITE**

| How to Register               | 4 |
|-------------------------------|---|
| How to Log in/ Log Off        | 5 |
| How to Enter/ Choose the Case | 6 |
| The navigation bar            | 7 |
| The sidebar 1                 | 0 |

## **How to Register**

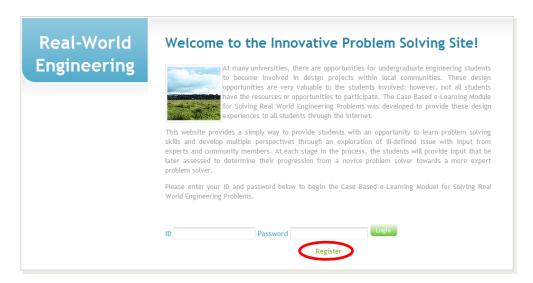

In order to begin the case study, you need to register with this site first. Please click Register.

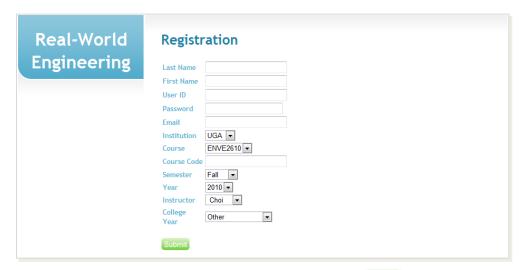

- After entering all needed information on Registration page, click button.
- Course code will be given by an instructor.
- In order to proceed to the case study, the instructor's approval is needed.

## How to Log in/Log Off

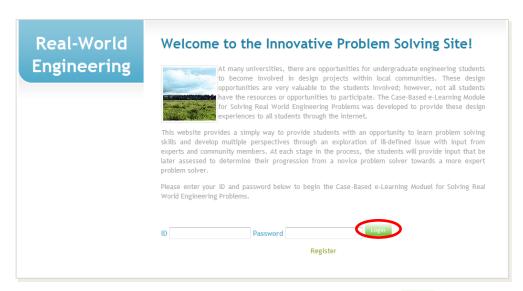

To login to the site, enter your valid ID and password and then click on <a href="Login">Login</a>.

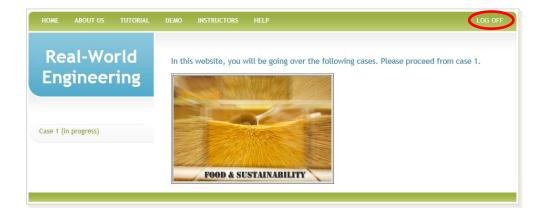

■ To logout of the site, simply select LOG OFF on the upper right hand of the screen.

## How to Enter/ Choose the Case

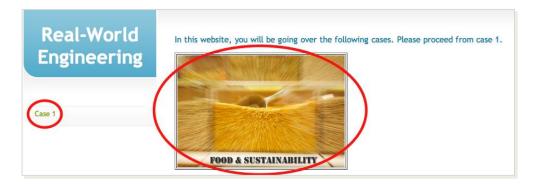

• After logging in on the homepage with your username and password, select the Food & Sustainability module by clicking on either Case 1 on the left or the large Food & Sustainability graphic in the center of the screen, as noted above.

## The navigation bar

There are two ways to navigate the site. To navigate throughout outside of the module, you must use the navigation bar, located at the top of the screen.

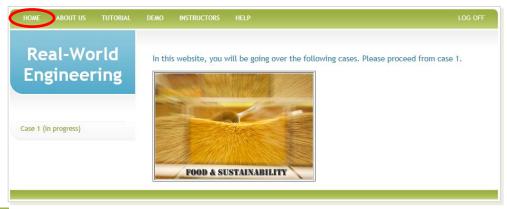

■ HOME takes you back to the first page of the site, the module selection screen.

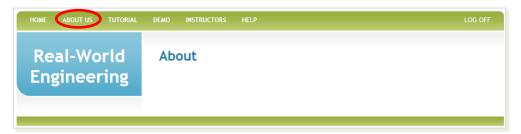

ABOUT US gives you general information about this project.

## The navigation bar

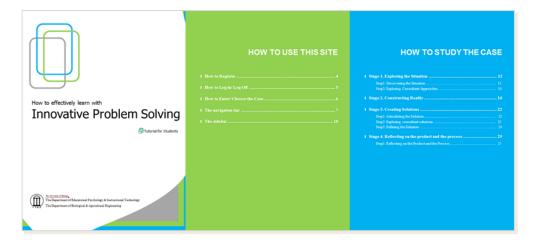

■ TUTORIAL takes you back to this tutorial to help you navigate the site and module.

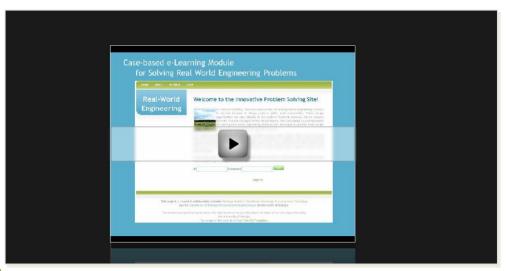

■ DEMO takes you to a brief video introduction to the site.

## The navigation bar

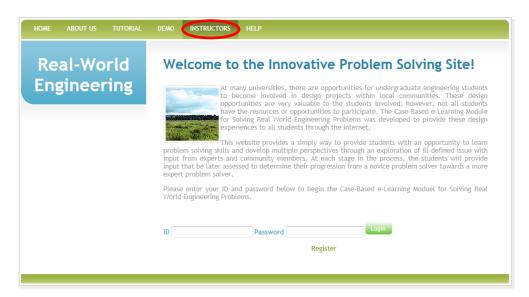

INSTRUCTORS gives instructors the ability to request a class account, manage classes, and explore the
evidence of the effectiveness of this project.

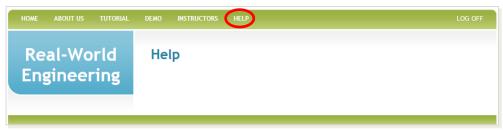

• HELP can give you further assistance with the project, site, or module.

## The sidebar

On the left-hand side of the screen is the sidebar. This helps you navigate within the topics and sections of the module itself, from one stage or step to another.

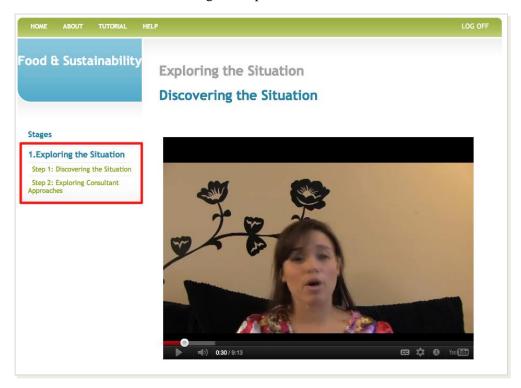

- To navigate between stages and steps, simply click on the stage or step on the left-hand side of the screen.
- Only stages that have been previously viewed will display in the sidebar.

## **HOW TO STUDY THE CASE**

| I | Stage 1. Exploring the Situation                   | 12 |
|---|----------------------------------------------------|----|
|   | Step1: Discovering the Situation                   | 12 |
|   | Step2: Exploring Consultant Approaches             |    |
| ı | Stage 2. Constructing Reality                      | 16 |
| i | Stage 3. Creating Solutions                        | 22 |
|   | Step1: Articulating the Solution                   | 22 |
|   | Step2: Exploring consultant solutions              | 23 |
|   | Step3: Refining the Solution                       | 24 |
|   | Stage 4. Reflecting on the product and the process | 25 |
|   | Step1: Reflecting on the Product and the Process   | 25 |

#### **Learning Goal**

To realize the limitations of their thinking and to consider engineering design a process instead of a product.

#### **Activities**

Step 1: Discovering the Situation

Step 2: Exploring Consultant Approaches

#### **Step1: Discovering the Situation**

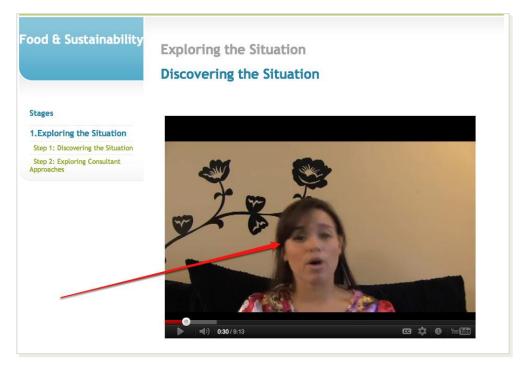

#### Watching videos

- In most stages and steps, videos are available to watch.
- To watch any video, click on the play icon in the center or bottom left side of the embedded YouTube clip.
- By clicking on *CC*, at the bottom of the navigation bar of the video, you can read the subtitle while watching the video.
- In this stage, the video contains the problem situation that needs to be discovered.

#### Answering/responding to questions.

- After watching the videos in the module—or reading given information on a subject—you will be asked to respond to a series of questions or statements.
- In Stage 1, you are asked to develop and justify a definition of the problem, which is the first step in building a basic understanding of the situation and possible solutions.

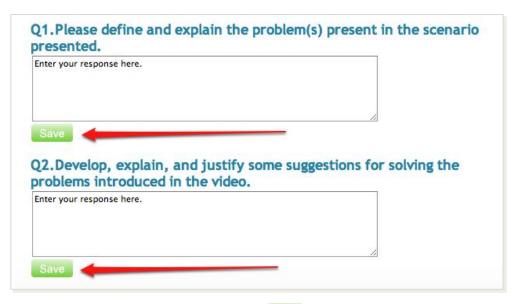

- Type your response in the boxes and **then hit the** save **button**. This is **very important.** If you do not hit save then your response will be lost if you leave the page.
- After entering and saving your responses, you can move to the next section of the module by selecting Submit and Continue. IMPORTANT: once this is clicked, you may not submit new responses to the questions. Make sure you have saved your responses before pressing this button and moving on. You may return to any section by selected the stage or step in the sidebar, but you may not enter new responses. The only way to unlock new stages of the module is to select this button.

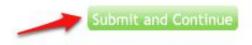

## **Step2: Exploring Consultant Approaches**

## Consultant perspectives and outside information.

 This module offers you an opportunity to hear the perspectives of experts in the field as well as read information from websites outside the module.

|           | Profile                                          | V EX1SO Text  |
|-----------|--------------------------------------------------|---------------|
|           | Initial reaction to the problem                  | V EX1SQ2 Text |
| SCHRAMSKI | Other expertise to bring to the team             | V EX1SQ3 Text |
|           | Knowledge necessary to solve the problem         | V EX1SQ4Text  |
|           | Profile                                          | V EX2SQ1 Text |
|           | Initial reaction to the problem                  | V EX2SQ2 Text |
| A GASKIN  | Other expertise to bring to the team             | V EX2SQ3 Text |
|           | Problem constraints                              | V EX2SQ4Text  |
|           | Suggestions for dealing with real-world problems | V EX2SQ5 Text |
|           | Profile                                          | V EX3SQ1Text  |

- To select the videos on the left you would like to watch, click on the corresponding link on the right.
- To read the experts' perspectives rather than watching a video, click *text* on the rightmost column next to each topic.

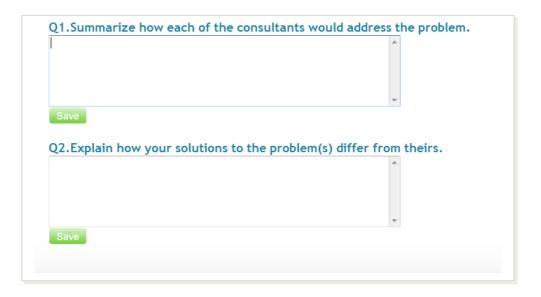

#### Answering/responding to questions.

- In this step, you reflect on your initial approaches while summarizing the consultants' approaches to the problem and explaining how these consultants' approaches are different from your initial ones.
- Type your response in the boxes and then hit the Save button.
- After entering *and saving* your responses, you can move to the next section of the module by selecting Submit and Continue.
- The only way to unlock new stages of the module is to select this button.

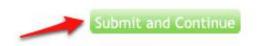

#### **Learning Goal**

To navigate necessary information among the rich contexts and to revise their initial understanding of the problem.

#### **Activities**

Step 1: Articulating Questions Step 2: Exploring Reality

Step 3: Exploring Interpretation from Consultants

#### **Navigating the Seven Steps.**

In a major portion of the module, you will be asked to engage with seven separate steps, each related to a different issue brought up in the scenario.

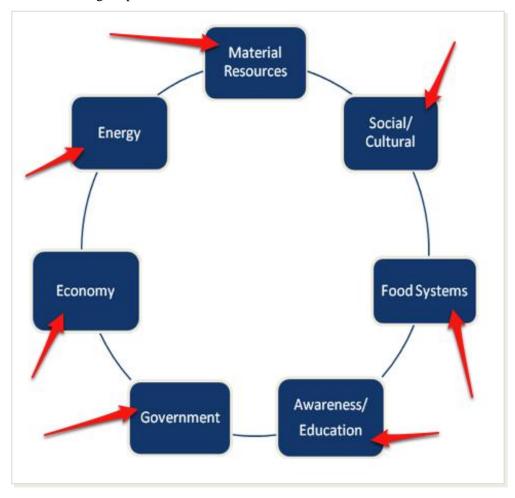

IMPORTANT: to finish the module, you must select and complete each one of these steps, watching the videos and responding to each question. Remember to hit *save and continue* after responding.

## **Example of Social/ Cultural Issue**

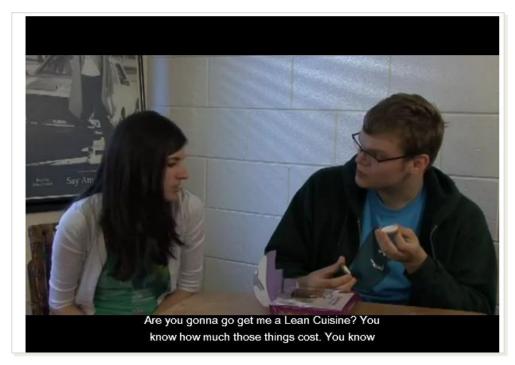

#### Watching videos

Let's take social/cultural issue as an example. You are provided a video clip that represents the social/cultural aspect of the overall problem. To watch this video, click on the play icon in the center or bottom left of the embedded YouTube clip. By clicking on CC, at the bottom of the navigation bar of the video, you can read the subtitle while watching the video.

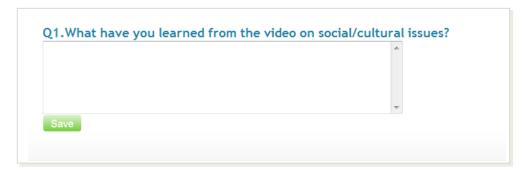

#### Answering/responding to questions.

After watching the video, you will be asked to respond to a question. Type your response in the box and then hit the Save button to save your response.

#### Example of Social/ Cultural Issue

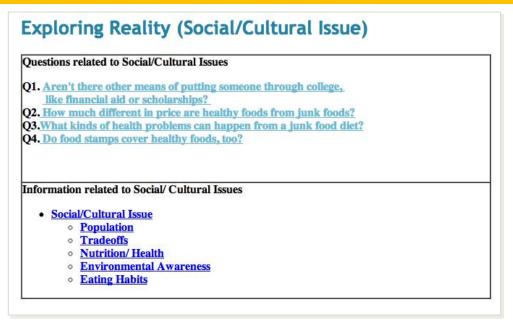

#### **Exploring related to the issues**

Under each stage and step in the module, you will encounter questions related to specific topics and issues as well as links to outside information. Click each one of these for further information, but keep in mind that each of these links to materials outside the website.

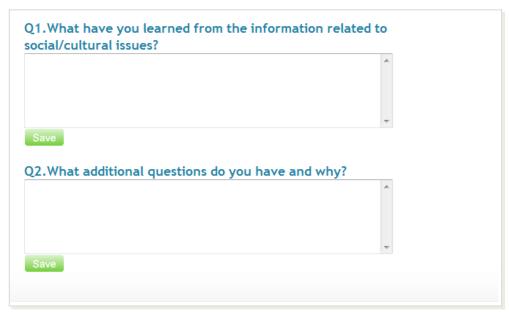

#### Answering/responding to questions.

After watching the video, you will be asked to respond to a series of questions. Type your response in the boxes and then hit the save button to save your responses.

#### Example of Social/ Cultural Issue

# Exploring Consultant Interpretation (Social/Cultural Issue)

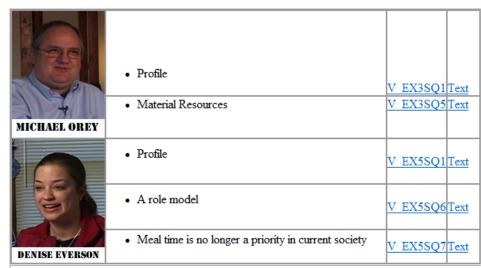

#### Information related to Social/ Cultural Issues

- · Social/Cultural Issue
  - o Population
  - o Tradeoffs
  - o Nutrition/ Health
  - o Environmental Awareness
  - Eating Habit

#### **Exploring consultant interpretation**

Under each stage and step in the module, you will also review/listen to how different consultants interpret the social/cultural aspect of the overall problem as well as encounter issues related to specific topics linked to outside information.

#### **Example of Social/ Cultural Issue**

|                 | V                                |      |
|-----------------|----------------------------------|------|
|                 | ding of social/cultural issues h | help |
|                 | ding of social/cultural issues h | help |
| Q2.How does you | ding of social/cultural issues h | help |
| Q2.How does you | ding of social/cultural issues h | help |
| Q2.How does you | ding of social/cultural issues h | help |
| Q2.How does you | ding of social/cultural issues h | help |

#### Answering/responding to questions.

After watching the video and exploring the related issues, you will be asked to respond to a series of questions. Through these questions, you refine your ideas by considering what you have learned from the related information and what other questions can be added. Type your response in the boxes and then hit the Save button to save your responses.

After entering and saving your responses, you can move to the next section of the module by selecting Submit and Continue IMPORTANT: once this is clicked, you may not submit new responses to the questions. Make sure you have saved your responses before pressing this button and moving on. You may return to any section by selected the stage or step in the sidebar, but you may not enter new responses. The only way to unlock new stages of the module is to select this button.

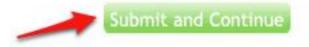

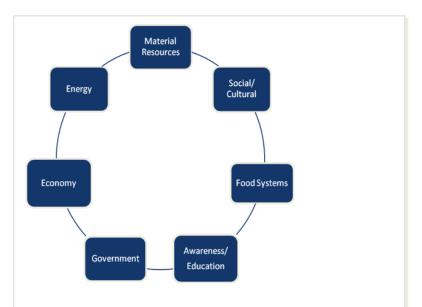

Summary of the issues visited previously

Material Resources
What have you learned about material resources from the different consultants?

How does your understanding of material resources help you address the problem?

Energy
What have you learned about energy issues from the different consultants?

How does your newfound understanding of energy issues help you address the problem?

Economy
What have you learned on economic issues from the different consultants?

How does your understanding of economic issues help you address the problem?

Q1.After exploring the different issues, how would you define the problem presented in the scenario and why?

Q2.In addition to the issues presented in the videos, what other issues might be important in understanding the given scenario?

## Answering/responding to questions.

After exploring all seven issues, you will be taken back to the initial diagram.

At this point you are provided with a summary of your responses to each of the seven issues.

You are then given the opportunity to define the problem presented in the scenario in your own words as well as present other issues which might be important in understanding the given scenario. Type your response in the boxes and then hit the Save button to save your responses.

## Stage 3. Creating Solutions

#### **Learning Goal**

To build your own solutions considering multiple perspectives from consultants

#### **Activities**

Step 1: Articulating the Solution

Step 2: Exploring Consultant Solutions

Step 3: Refining the Solution.

### **Step1: Articulating the Solution**

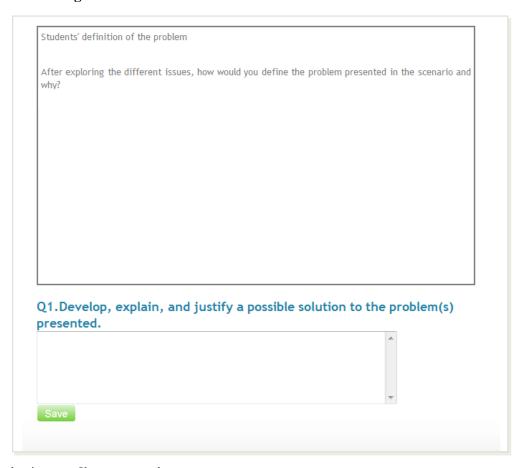

#### Answering/responding to questions.

You are shown your definition of the problem from the previous stage and asked to articulate your initial solution. Type your response in the boxes and **then hit the** Save **button**.

After entering *and saving* your responses, you can move to the next section of the module by selecting Submit and Continue.

## **Stage 3. Creating Solutions**

#### **Step2: Exploring consultant solutions**

|                | • Profile                                                                   | V EX1SQ1 Text  |   |
|----------------|-----------------------------------------------------------------------------|----------------|---|
|                | Being aware of the baseline                                                 | V EX1SQ9 Text  | Е |
| JOHN SCHRAMSKI | Establishing boarders for transporting food from<br>different locations     | V EX1SQ10 Text |   |
|                | Increasing the number of local farmers and<br>providing them with education | V EX1SQ11 Text |   |
|                | Buying locally                                                              | V EX1SQ12 Text |   |
|                | Educating the public the limitation of the natural resources                | V EX1SQ13 Text |   |
|                | • Food co-ops                                                               | V EX1SQ14 Text |   |

#### **Expert perspectives**

You will view consultants' solutions and justification for their approaches. Select the videos on the left to watch the videos of the experts related to each topic. To read the experts' perspectives rather than watching a video, click *text* on the rightmost column next to each topic.

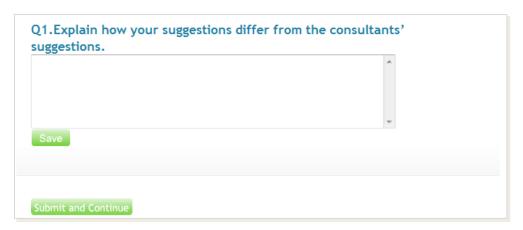

#### Answering/responding to questions

You will be asked to compare your solutions with consultants' solutions. Type your response in the boxes and **then hit the** Save **button**. After entering *and saving* your responses, you can move to the next section of the module by selecting Submit and Continue.

## **Stage 3. Creating Solutions**

### **Step3: Refining the Solution**

|    | <u>*</u> |
|----|----------|
|    |          |
|    |          |
|    | *        |
| re |          |

#### Answering/responding to questions

You will be asked to finalize, explain and justify your own solutions. Type your response in the boxes and **then hit the** Save **button**. After entering *and saving* your responses, you can move to the next section of the module by selecting Submit and Continue.

IMPORTANT: Once this is clicked, you may not submit new responses to the questions. Make sure you have saved your responses before pressing this button and moving on. You may return to any section by selected the stage or step in the sidebar, but you may not enter new responses. The only way to unlock new stages of the module is to select this button.

## Stage 4. Reflecting on the product and the process

#### **Learning Goal**

To reflect on the process of problem solving and the process' effect on their problem-solving ability

#### **Activities**

Step 1: Reflecting on the Product and the Process

#### Step1: Reflecting on the Product and the Process

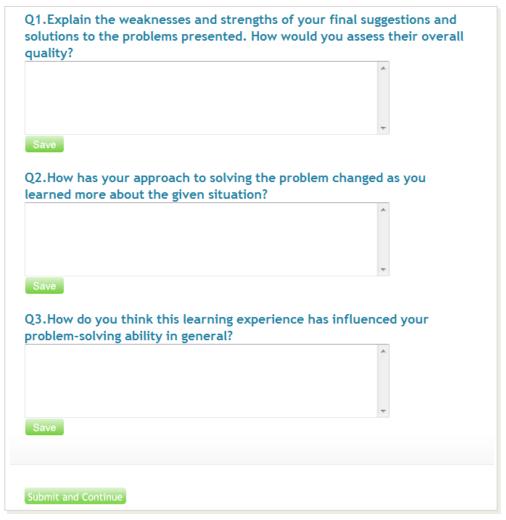

#### Answering/responding to questions.

You are asked to reflect on the process of problem solving, including the strengths and weaknesses of their solution(s), changes to their approach based on information gathering, and the process' effect on their problem-solving ability. Type your response in the boxes and **then hit the**Save button. After entering and saving your responses, you can finish the module by selecting Submit and Continue.

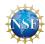

This material is based upon work supported by the National Science Foundation under Grant No. 0837340. Any opinions, findings and conclusions or recommendations expressed in this material are those of the author(s) and do not necessarily reflect the views of the National Science Foundation (NSF).

### **Contact Information for Further Questions**

Case-Based e-Learning help.cbel@gmail.com

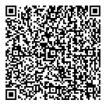